Guide d'utilisation du service affiliation à la CNSS & adhésion au portail Damancom

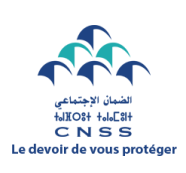

 CAISSE NATIONALE DE SECURITE SOCIALE PORTAIL DAMANCOM

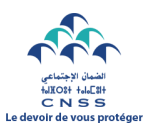

Pour s'affilier à la Caisse Nationale de Sécurité Sociale (CNSS), cliquer sur le bouton **S'affilier à CNSS.**

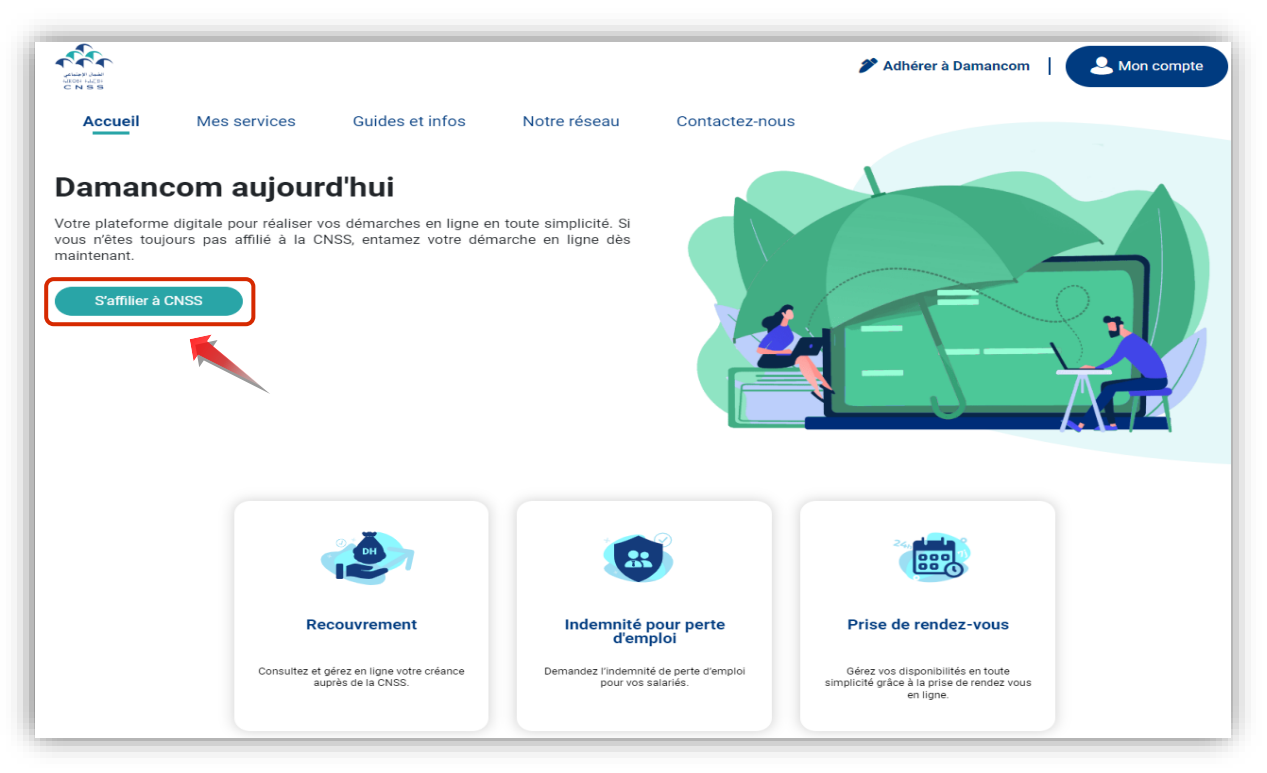

 **Informations de l'entreprise : Etape 1**

Saisir **l'identifiant commun de l'entreprise (ICE)** puis **l'identifiant fiscal (IF)** si votre entreprise n'est pas déjà affiliée à la CNSS, ensuite cliquer sur **suivant** pour passer à l'étape suivante.

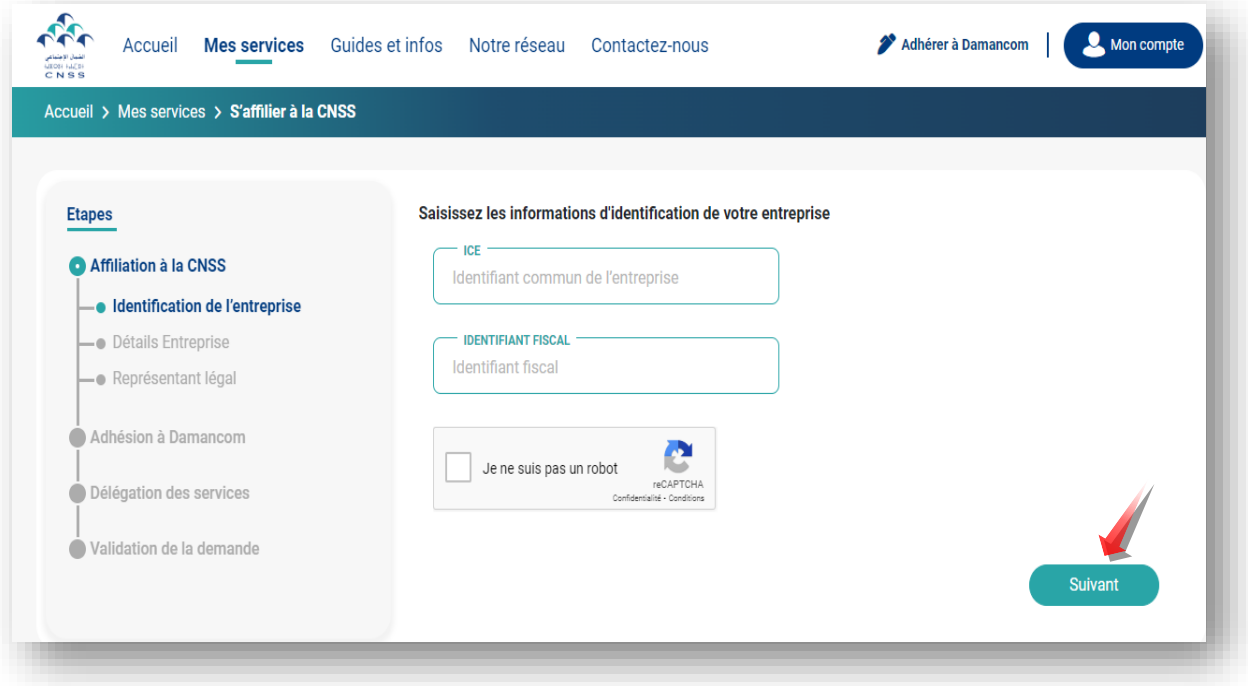

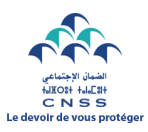

- Renseigner **la raison sociale** et **la patente** s'ils ne se figurent pas automatiquement.
- Sélectionner **la forme juridique** correspondante, renseigner **le numéro de registre de commerce**, **l'adresse de la société**, **le nombre d'employés** ainsi que **la date d'engagement du premier salarié**.
- Si la société fait partie du régime agricole, cocher la case **Régime agricole.**
- Une fois c'est fait, cliquer sur **suivant** pour passer à l'étape suivante.

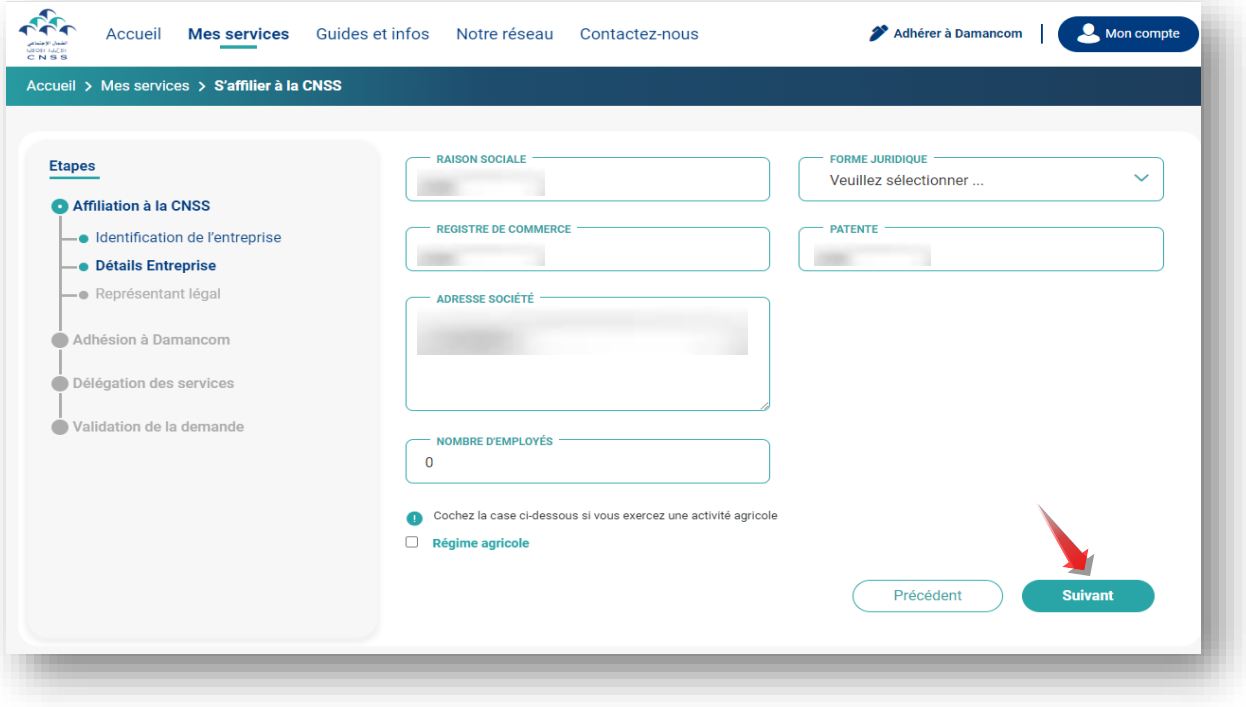

## **Informations du représentant légal : Etape 2**

- Renseigner les informations du représentant légal (**Nom**, **Prénom**, **Document d'identité**).
- Défiler la liste déroulante, **choisir l'opérateur télécom** (Maroc télécom, Orange, Inwi) et **renseigner le numéro de téléphone et l'adresse e-mail** puis cliquer sur **vérifier**.

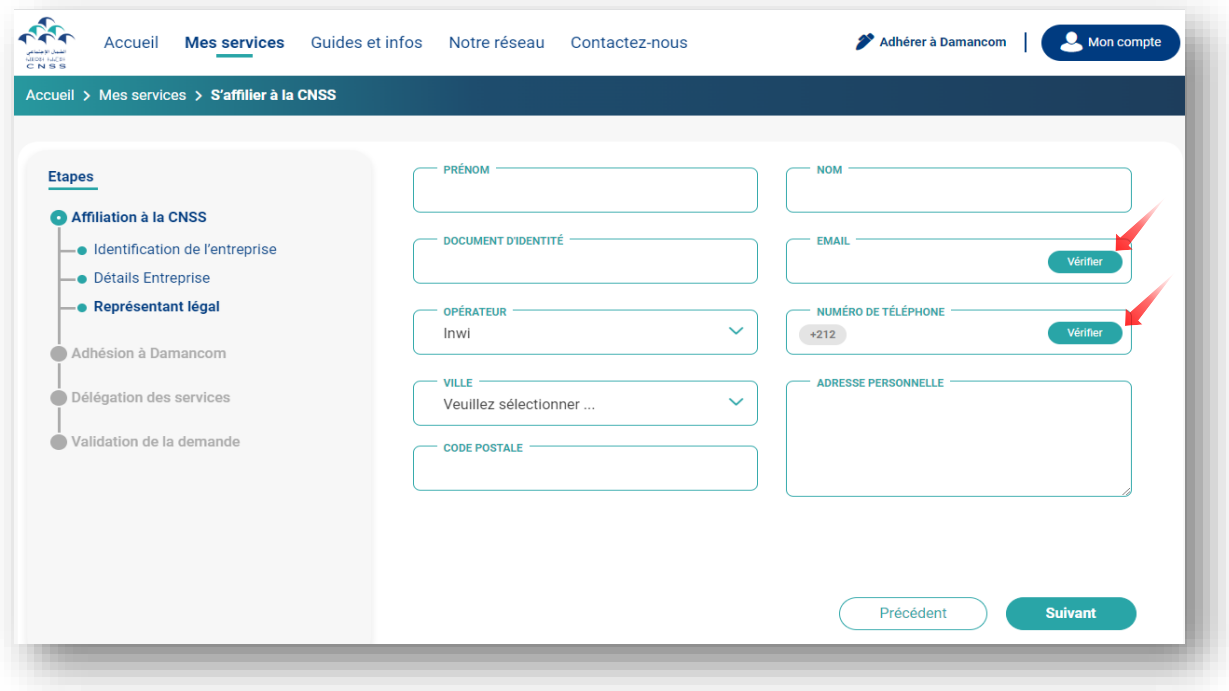

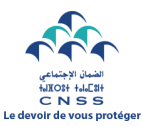

Renseigner **le code à 6 chiffres** reçu par SMS et par e-mail respectivement.

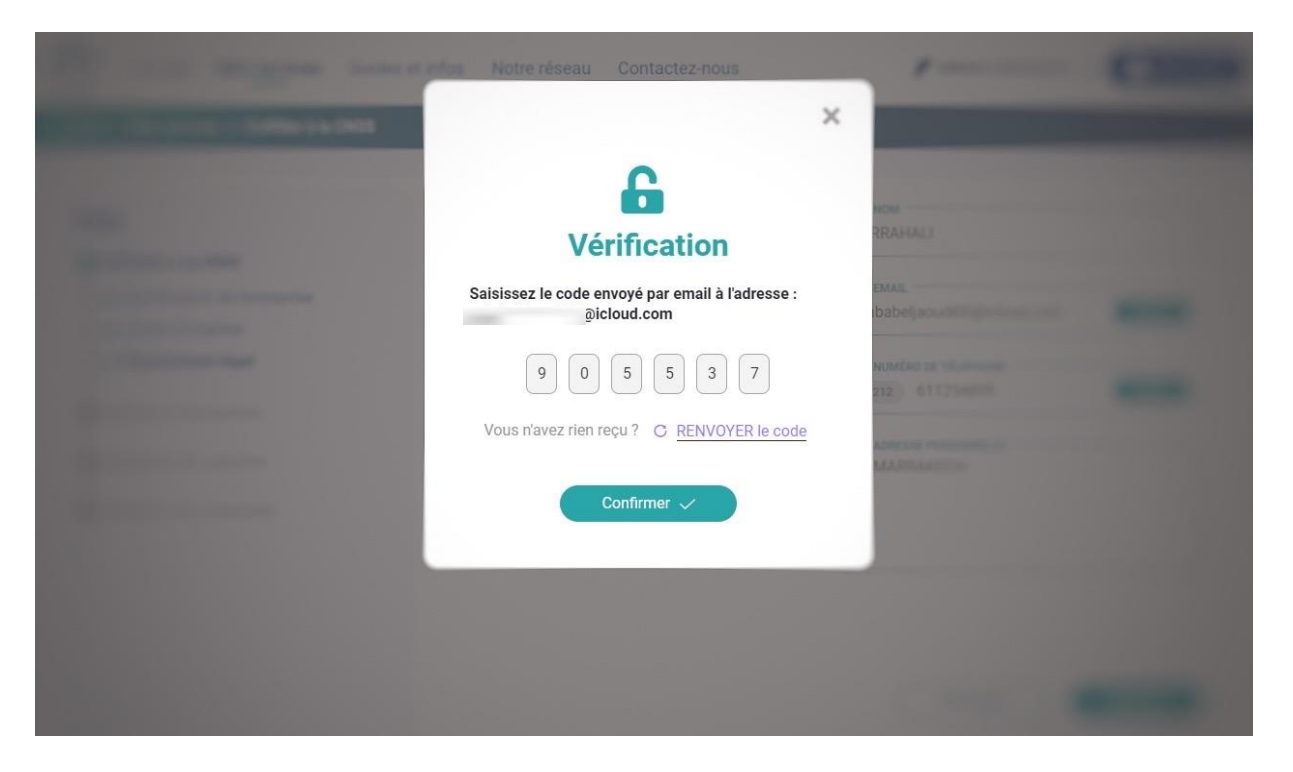

Cliquer sur **suivant** pour passer à l'étape d'adhésion au portail Damancom.

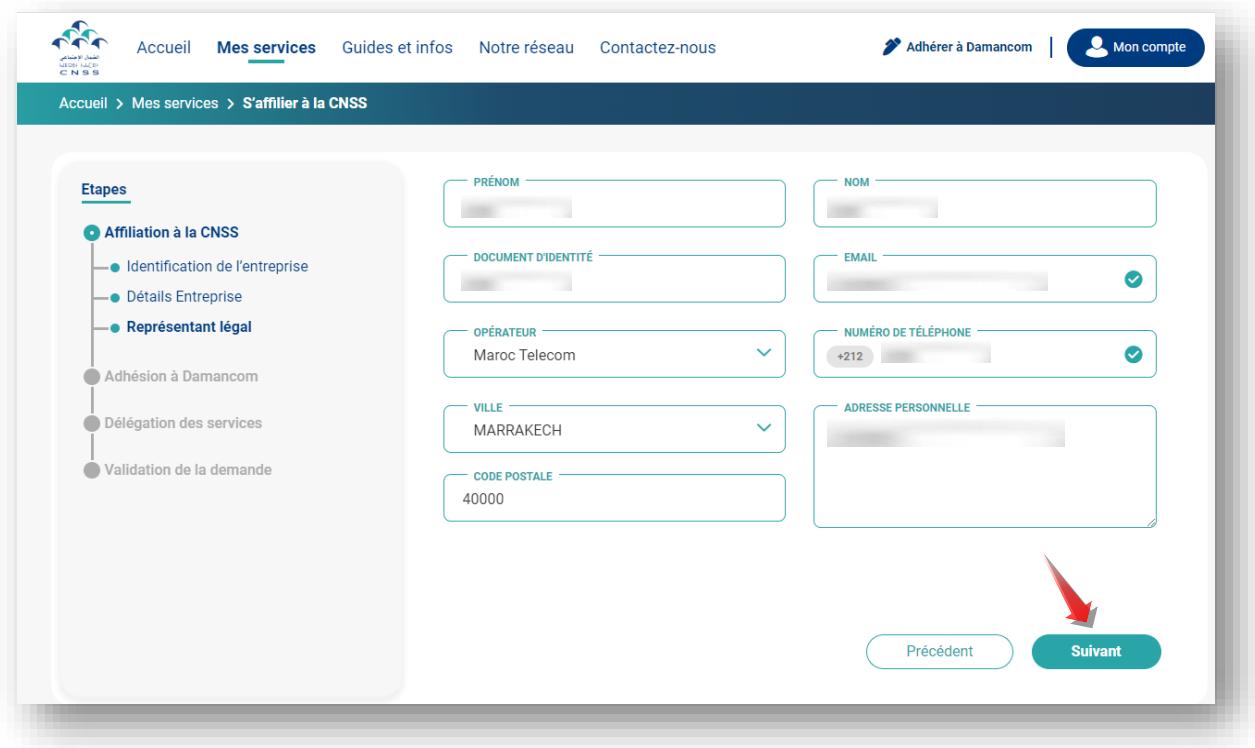

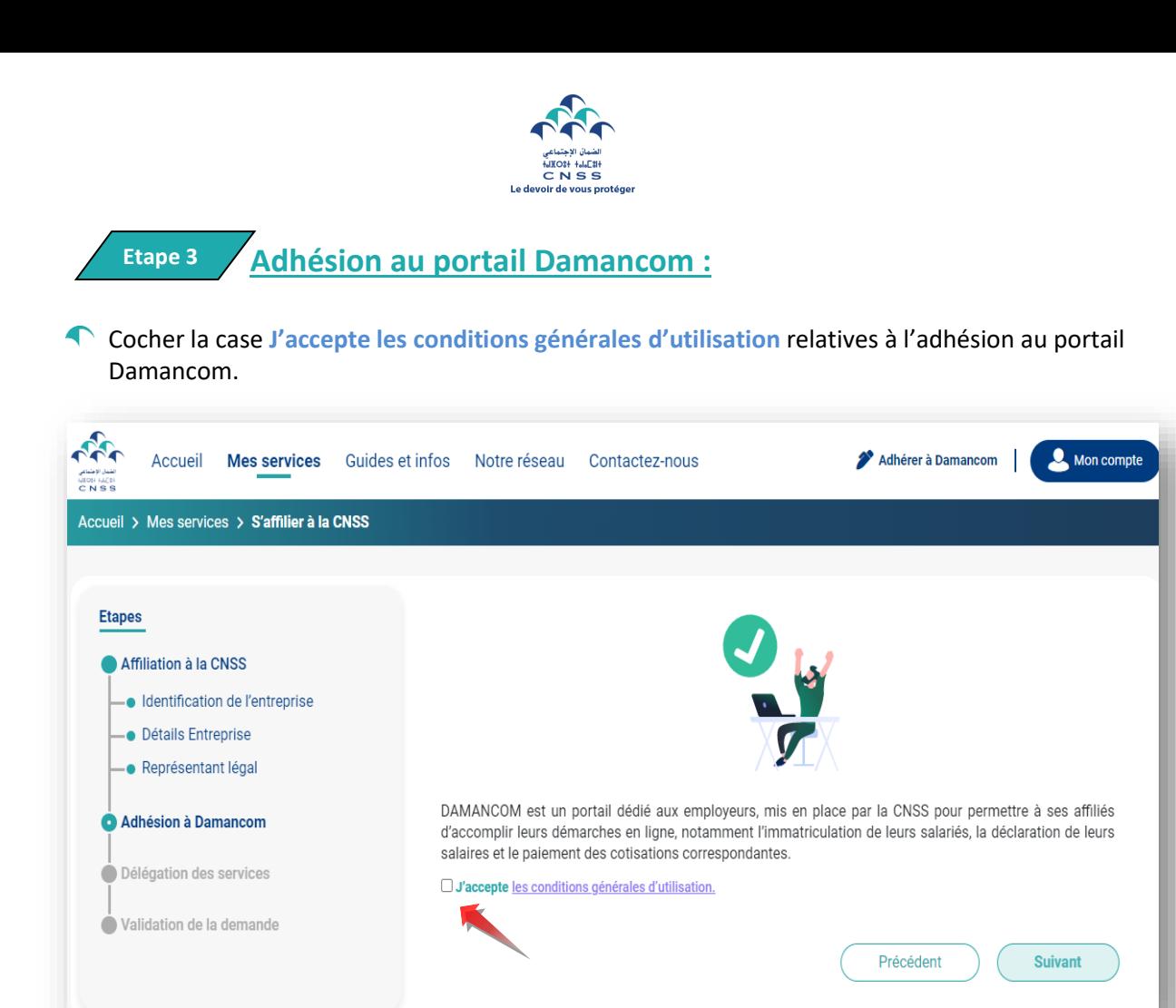

Pour déléguer la gestion du compte Damancom, cliquer sur **Oui** puis **Suivant** pour designer le mandataire, sinon ignorer cette étape (optionnelle).

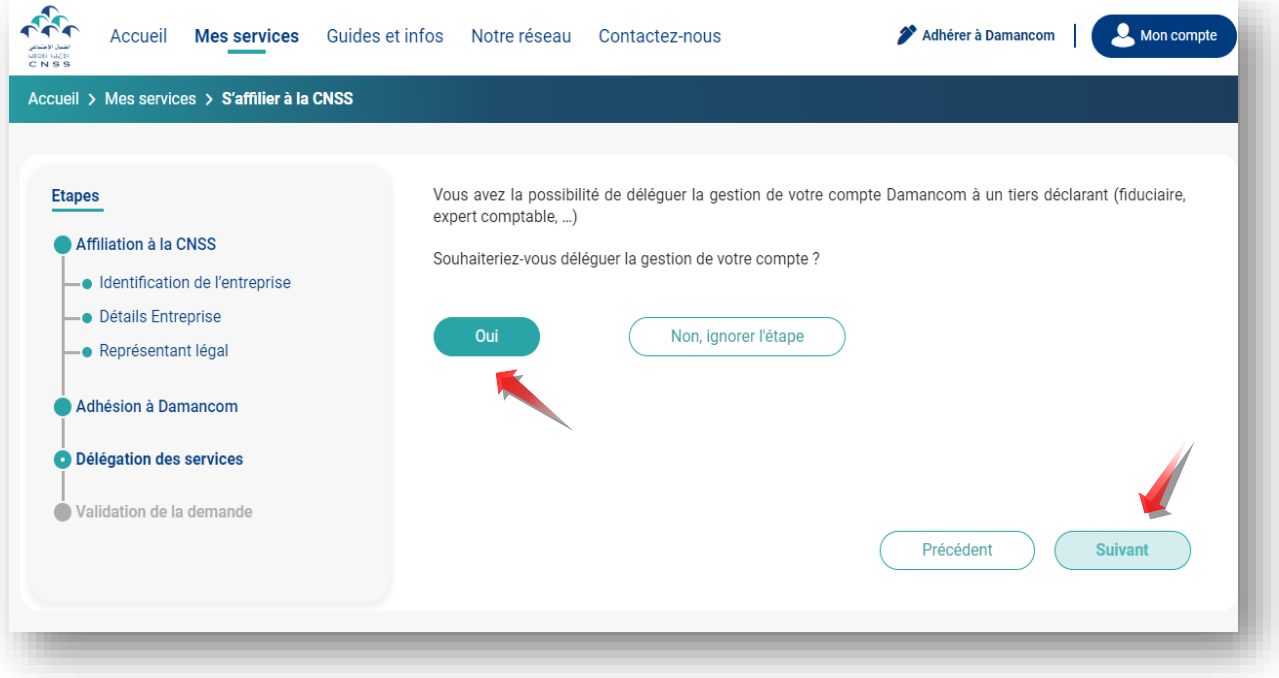

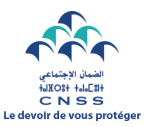

 **Confirmation de la demande : Etape 4**

Réviser **l'exactitude** des informations liées à votre entreprise, au représentant légal et au délégataire (si choisi).

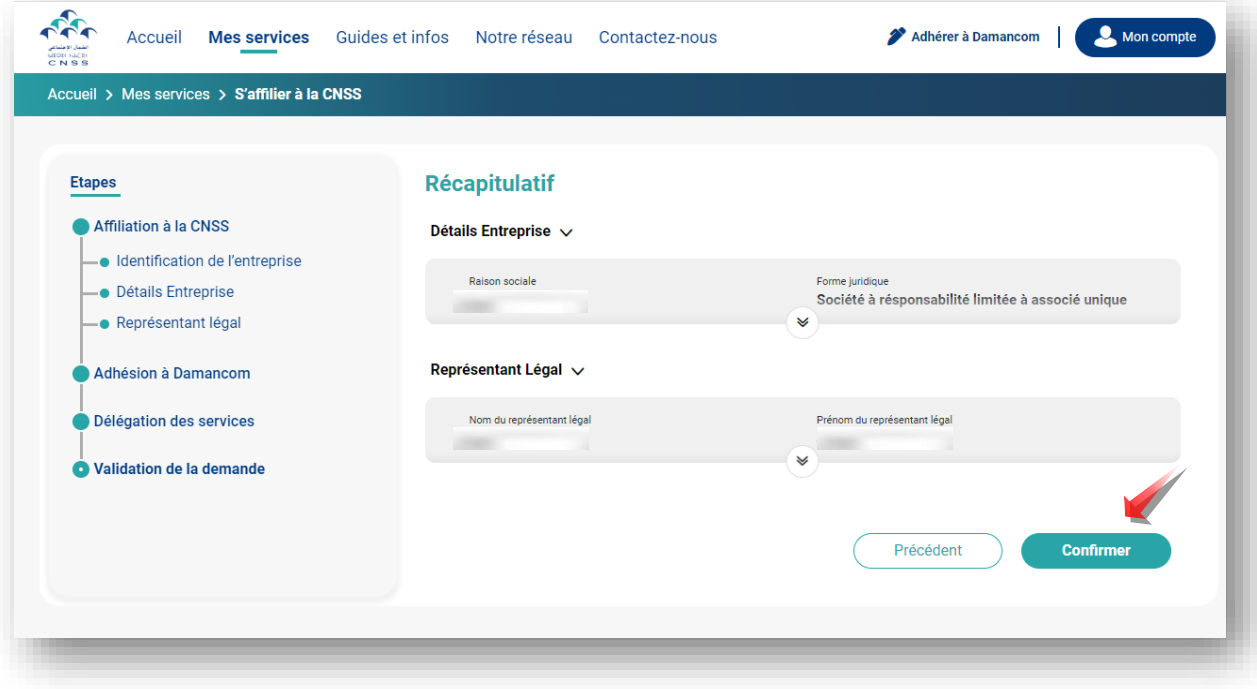

Cliquer sur **Télécharger la demande** et éditer :

- La demande d'affiliation ;
- La demande d'adhésion ;
- La demande d'inscription au service de Télépaiement des Cotisations Sociales et autorisation de prélèvement bancaire à signer et cacheter par la banque;
- La demande de mandatement si choisi ;

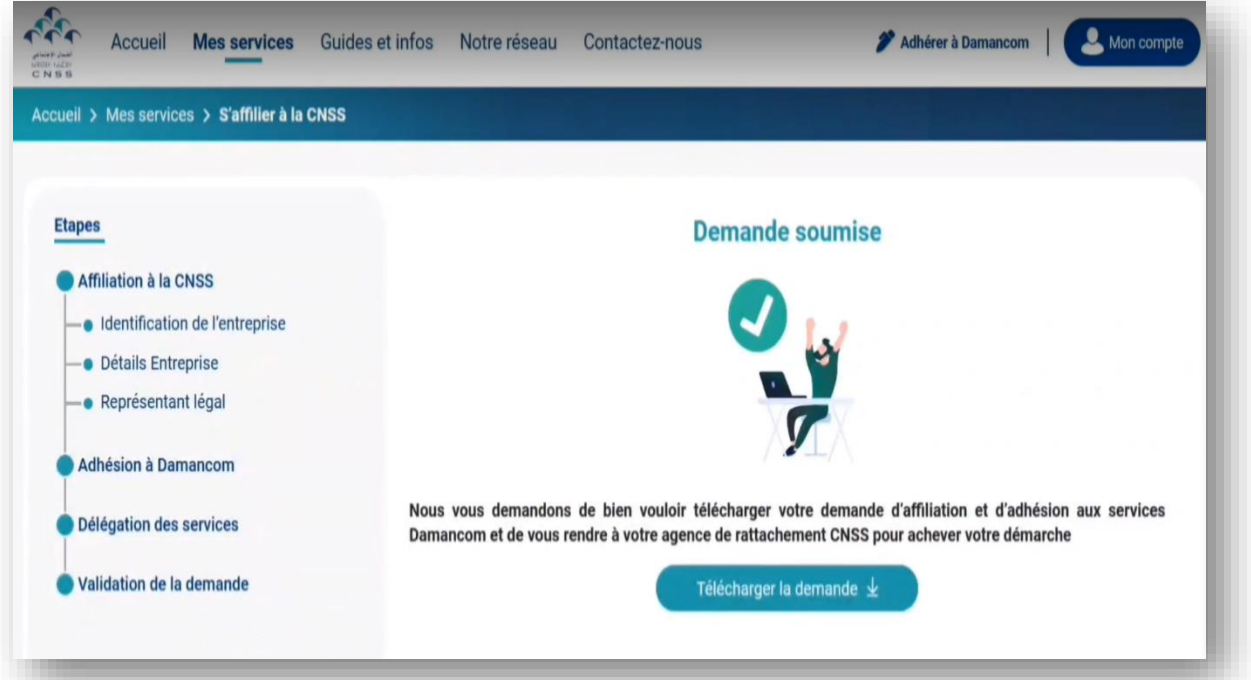

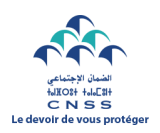

Déposer au niveau de l'agence CNSS :

- Les formulaires cachetés et signés par le représentant légal ;
- Les pièces justificatives nécessaires indiquées dans le formulaire de la demande d'affiliation ;
- Attestation de RIB ;

**N.B** : Si vous avez omis d'éditer votre demande, il suffit que vous renseigniez votre identifiant commun des entreprises (ICE) et votre identifiant fiscal (IF), et votre demande apparaitra pour téléchargement et édition.